## **How to Delete a Commodity Record**

- From Inventory Module go to Commodities menu.
  The Search screen for Commoditieswill be shown.
- 3. Open select a category that you want to delete.

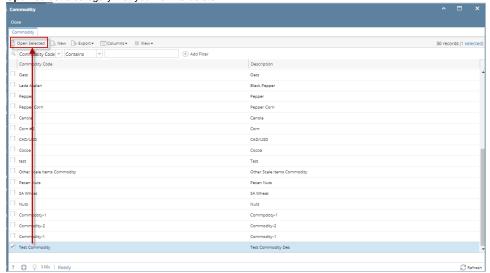

4. Click **Delete button** to delete category record.

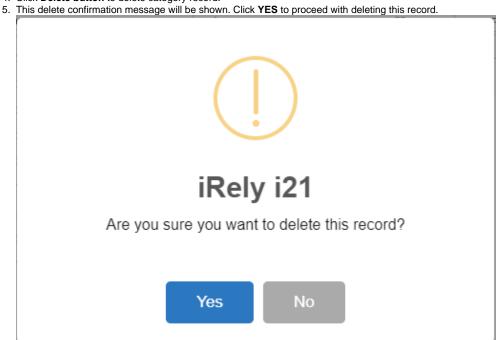

When record you are trying to delete is being used by another record, this message is shown. Else, it will delete the record.

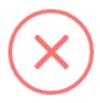

## iRely i21

The record you are trying to delete is being used.

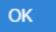